# CALSTATE LA CALIFORNIA STATE UNIVERSITY, LOS ANGELES

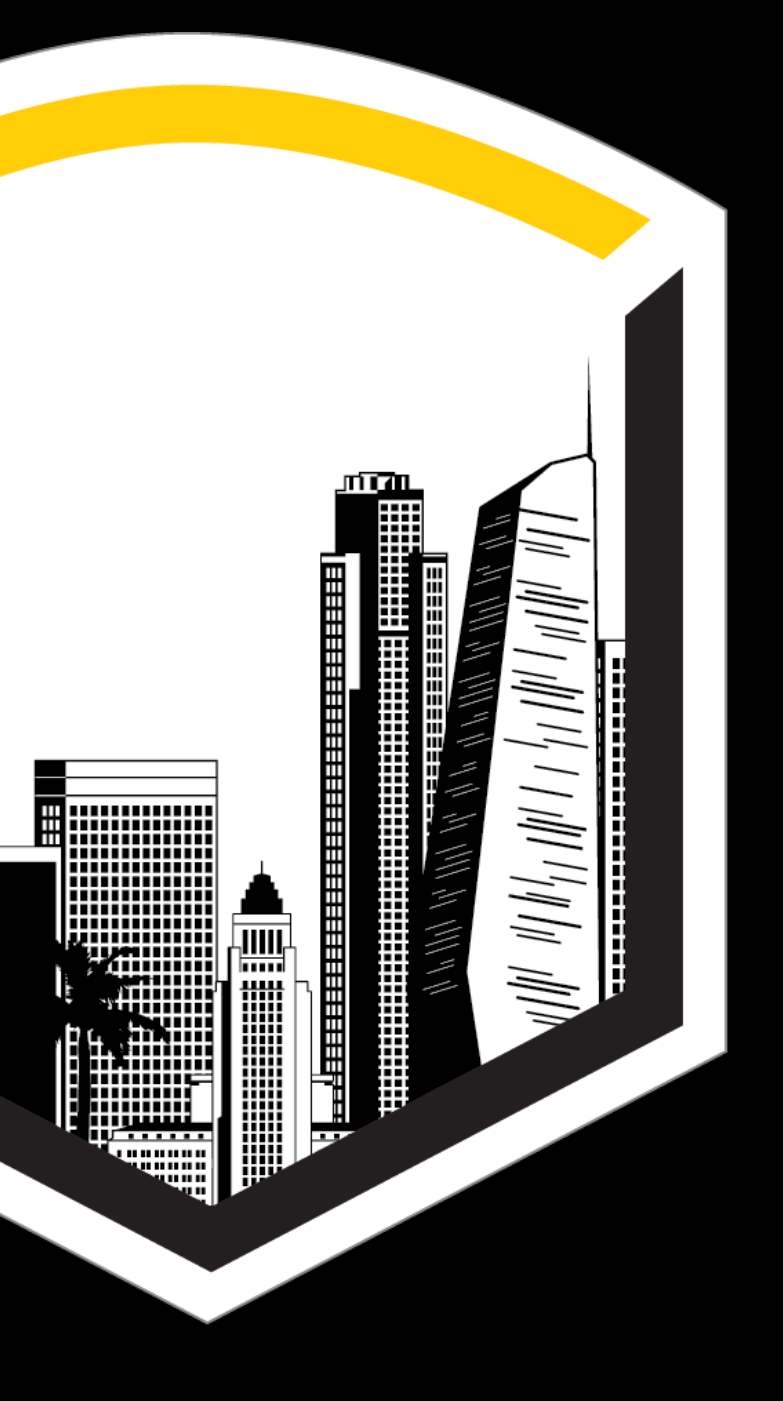

## **CSU Apply Instructions**

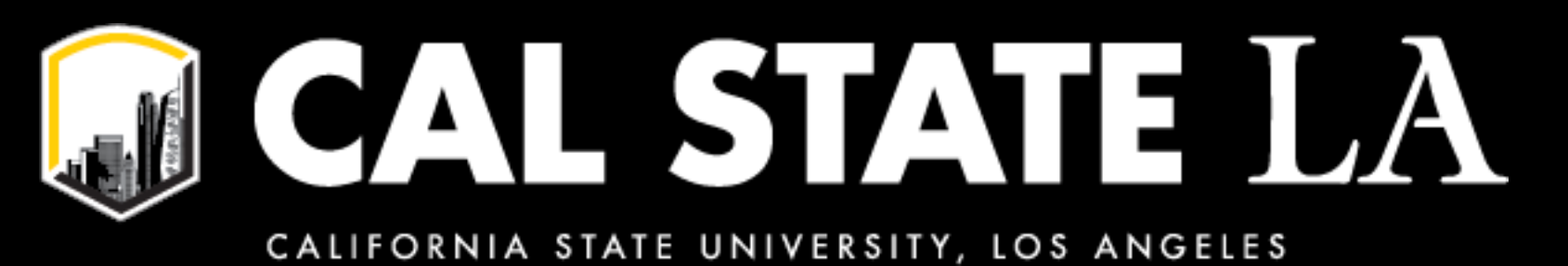

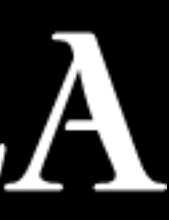

## 1. Go to website: <https://www2.calstate.edu/apply>

## 2. Select term (Fall YR) then click "Apply"

## 3. Create an account

## 4. Once you have created an account you will answer a few questions.

#### Under "Degree Goal" you will select:

#### "Graduate" for MSN

OR

"Certificate" for Post Masters Certificate

The information provided below will be used to ensure you see all programs for which you qualify and ensure that your application includes all relevant information.

\* Indicates required field.

#### Degree Goal

\* What degree, credential or certificate are you applying for?

First Bachelor's Degree (Seeking your first bachelor's degree and have not earned a prior bachelor's degree)

Second Bachelor's Degree (already earned a bachelor's degree and are seeking another one)

Graduate (e.g. Master's, Doctoral) or Professional's Degree

Teaching Credential Only (e.g. Single or Multiple Subject, PPS, Librarian, Admin, CalStateTEACH)

Certificate

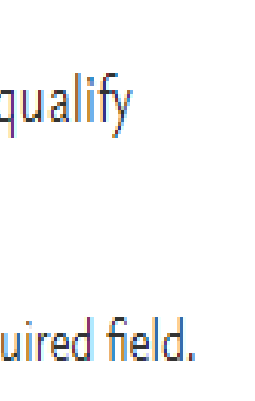

#### 5. Under the "Add Program" tab select the filter

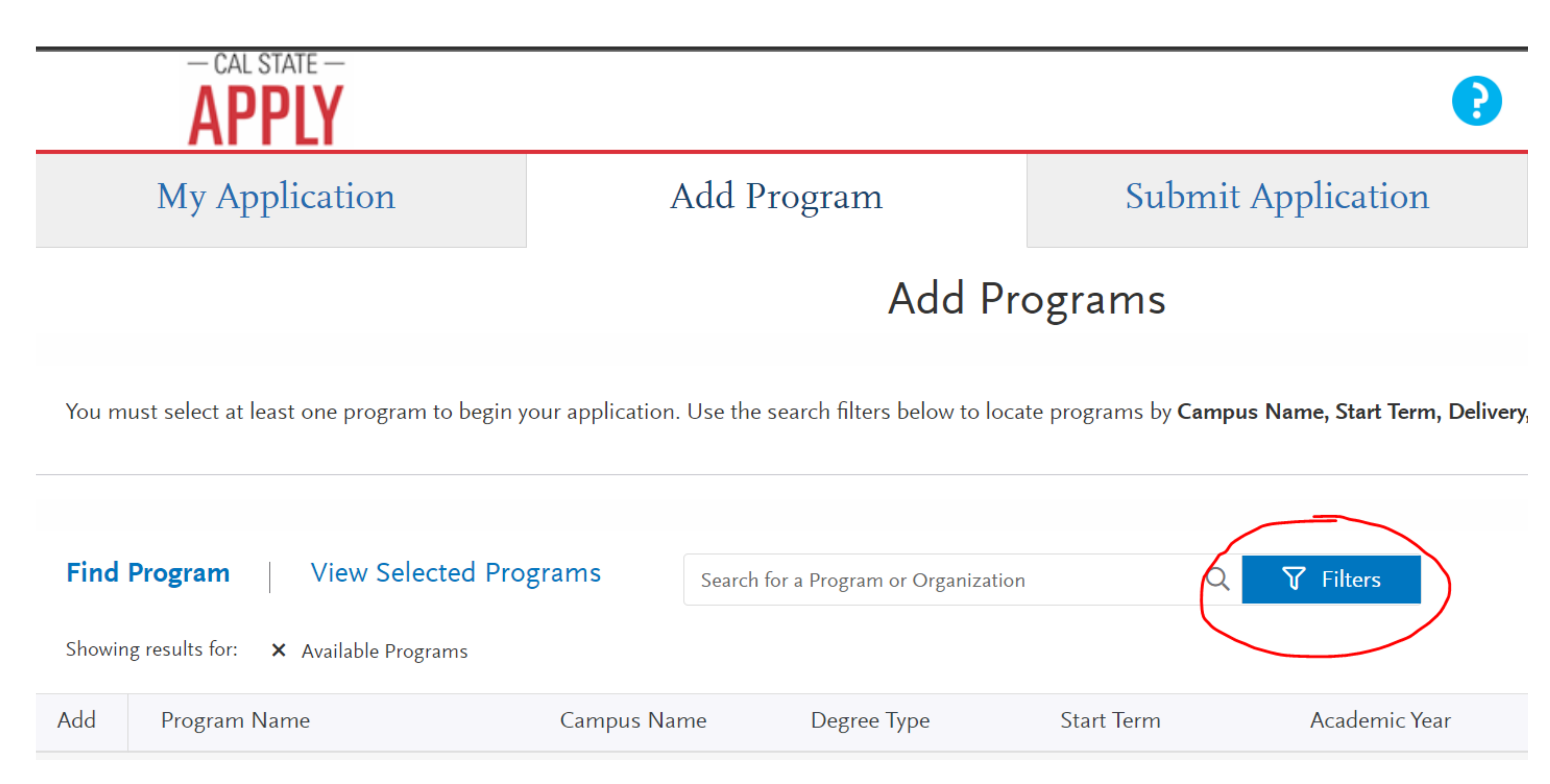

#### 6. Click on "See All" and select "Cal State LA"

7. Click "Close"

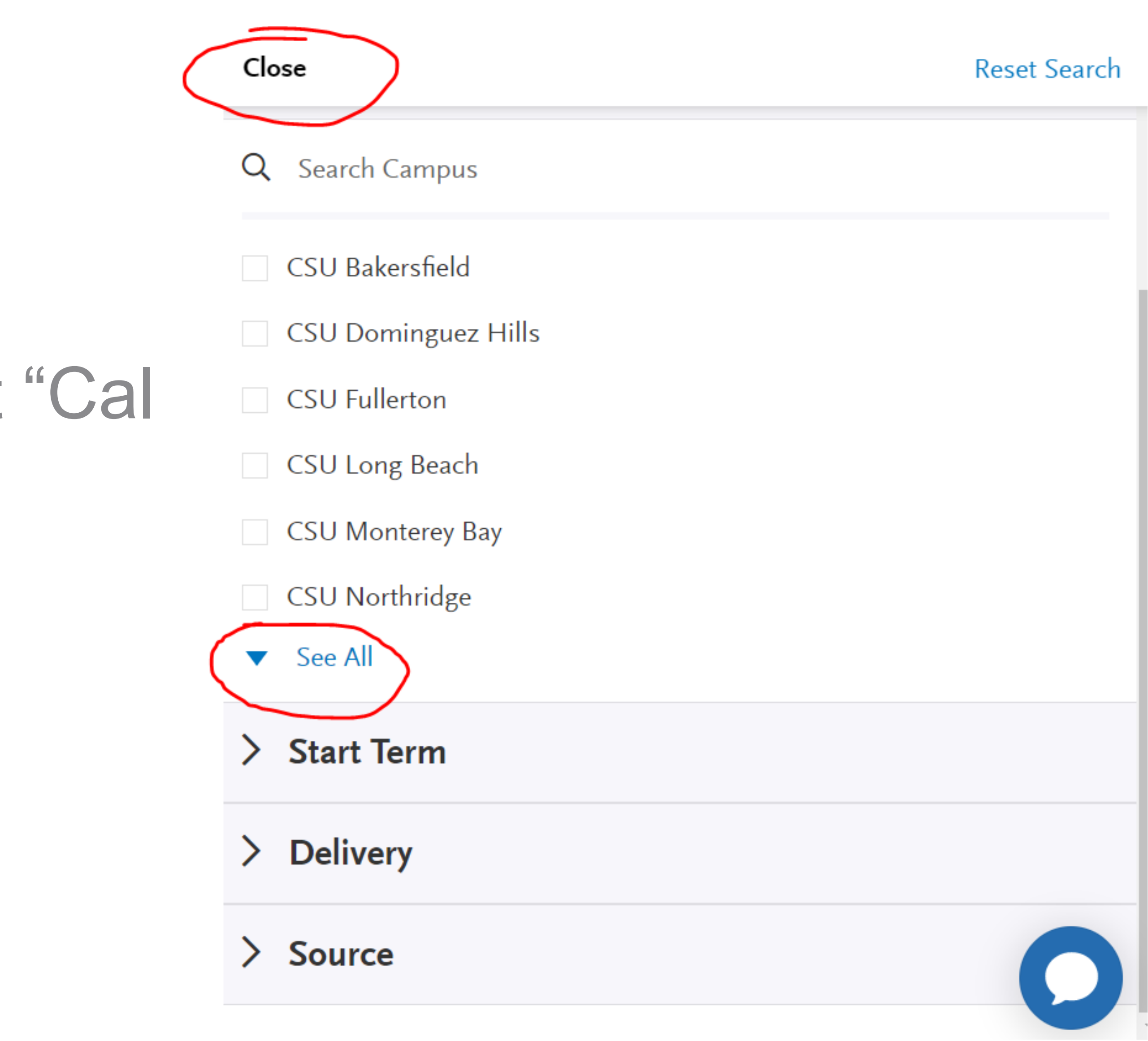

### 8. If you are an MSN applicant scroll down to find "Nursing (MSN) and click the + sign

NOTE: you will select your option on another portion of the application

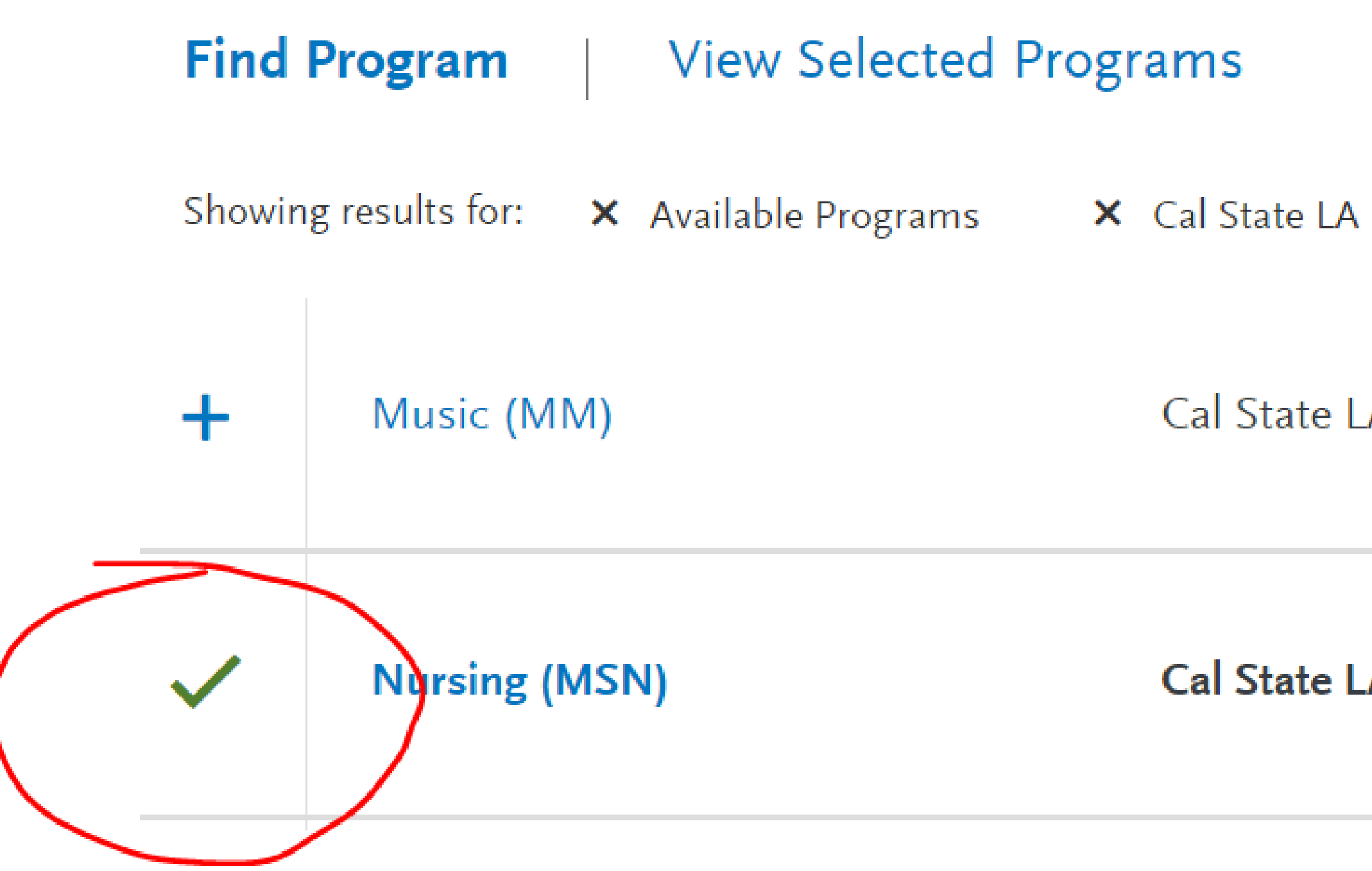

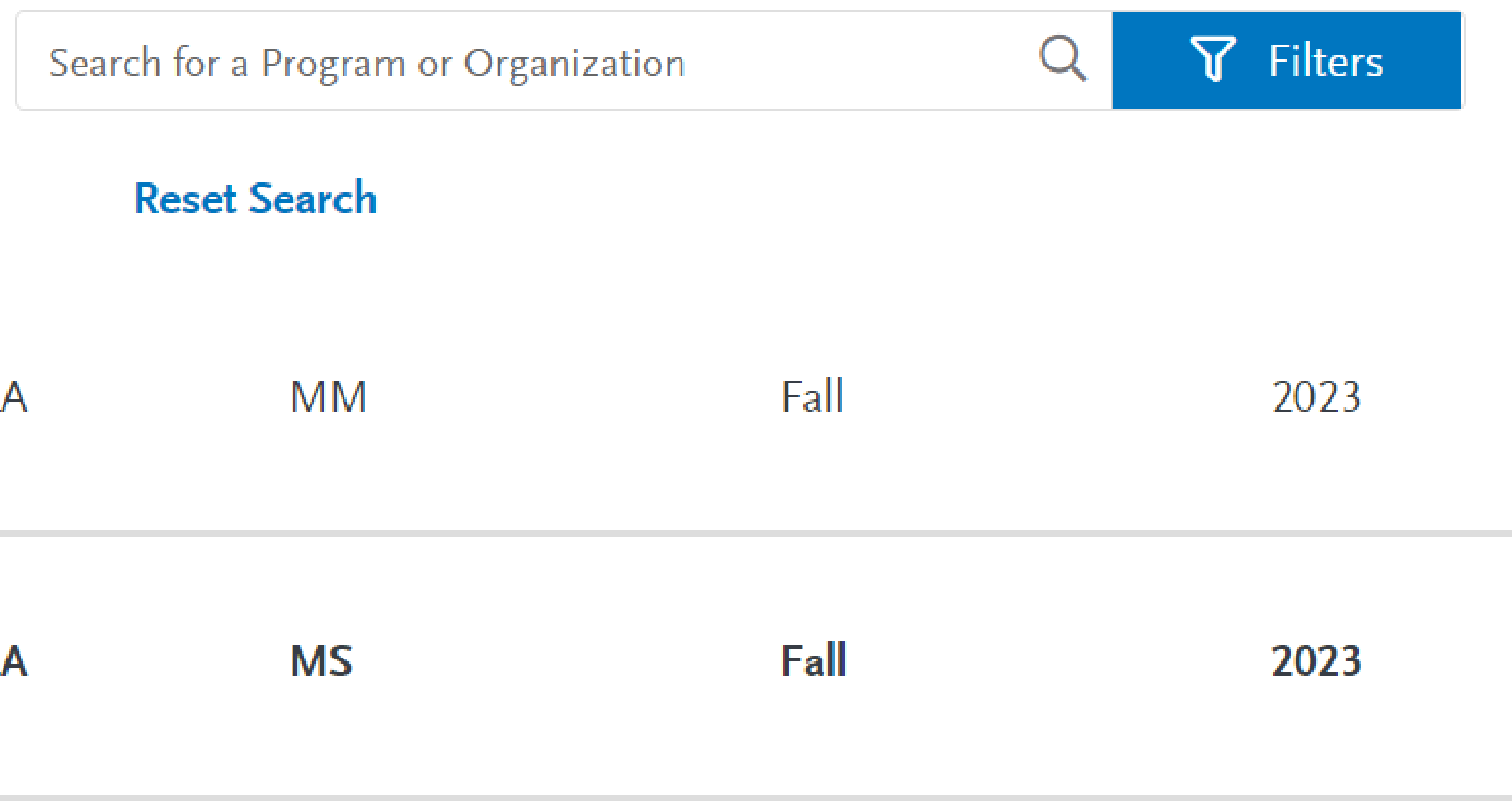

### 9. If you are a post masters applicant scroll down to find the certificate option you are applying for and click the + sign

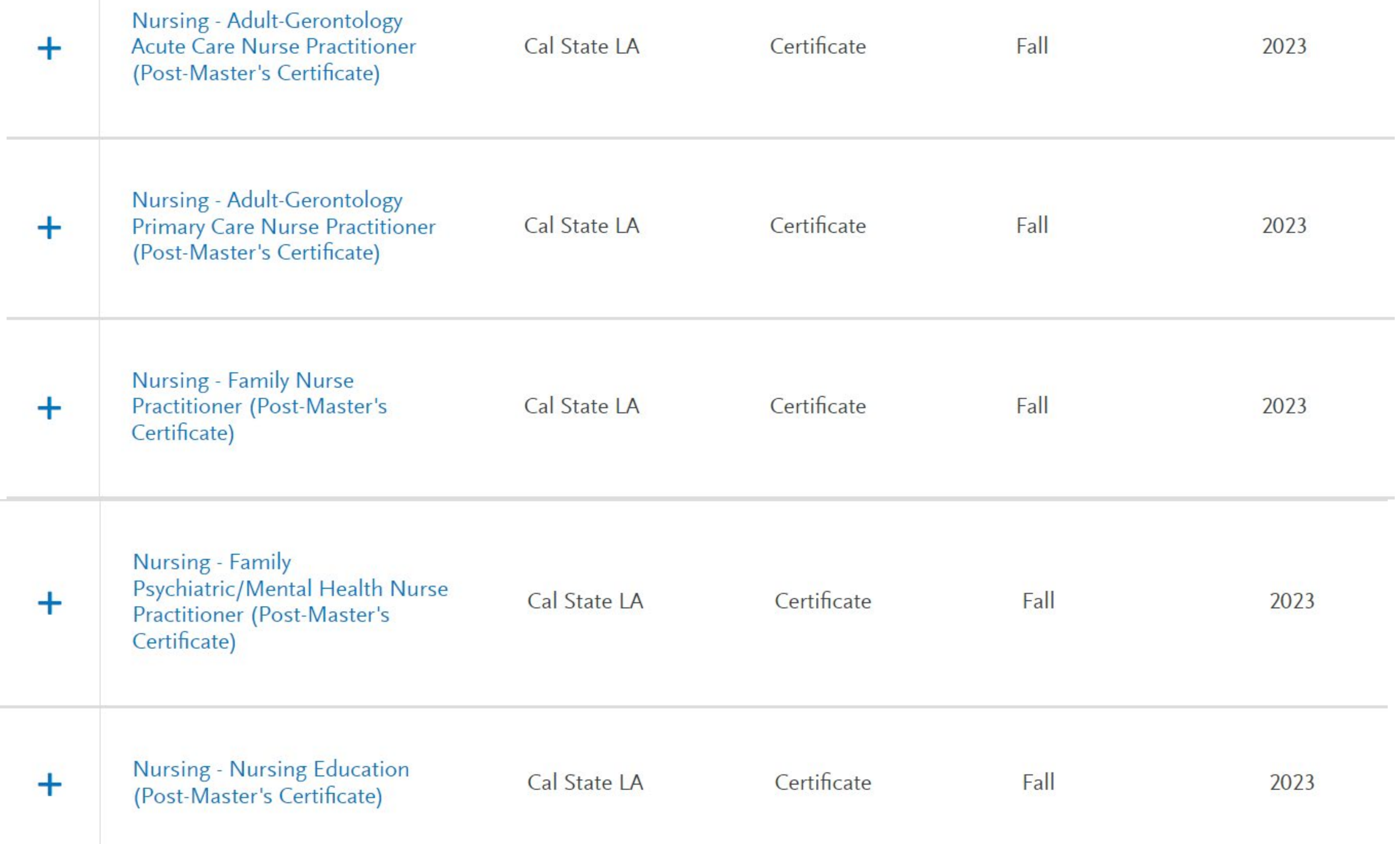

10. Complete the first 3 boxes (Personal Information, Academic History and Supporting Information) of the University application.

#### 11. Complete the School of Nursing Application (Program Materials)My Application **Getting Started?** Speed up your application by entering your colleges attended

This dashboard is your application home providing access to each part of the application you need to complete and a high level overview of your progress.

**Latest Notifications** 

4 Welcome to the California State University application (save this email!)

**View My Notifications** 

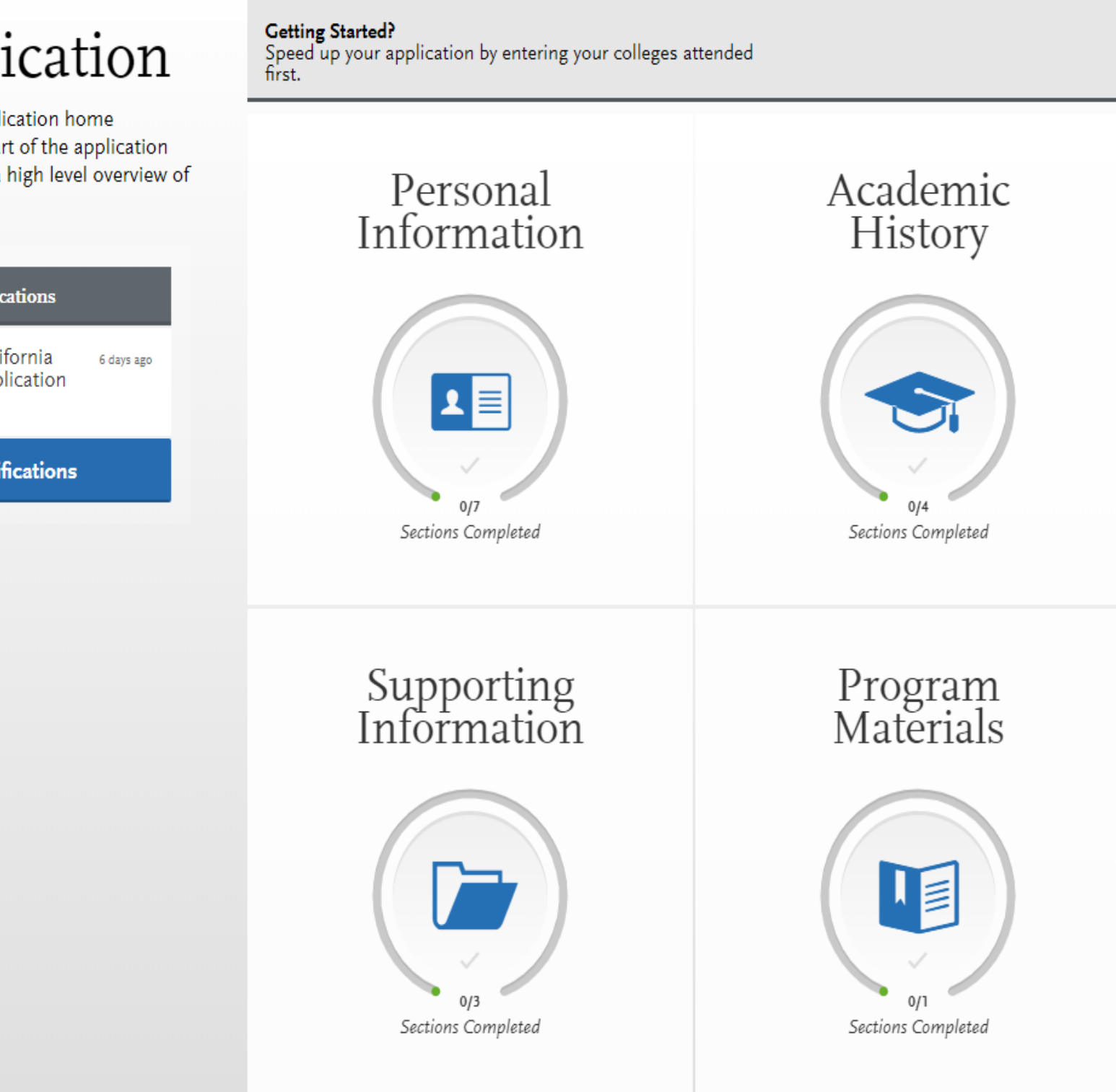

#### 12. Review "Home" tab then complete all 3 sections (Documents, Recommendations and Questions)

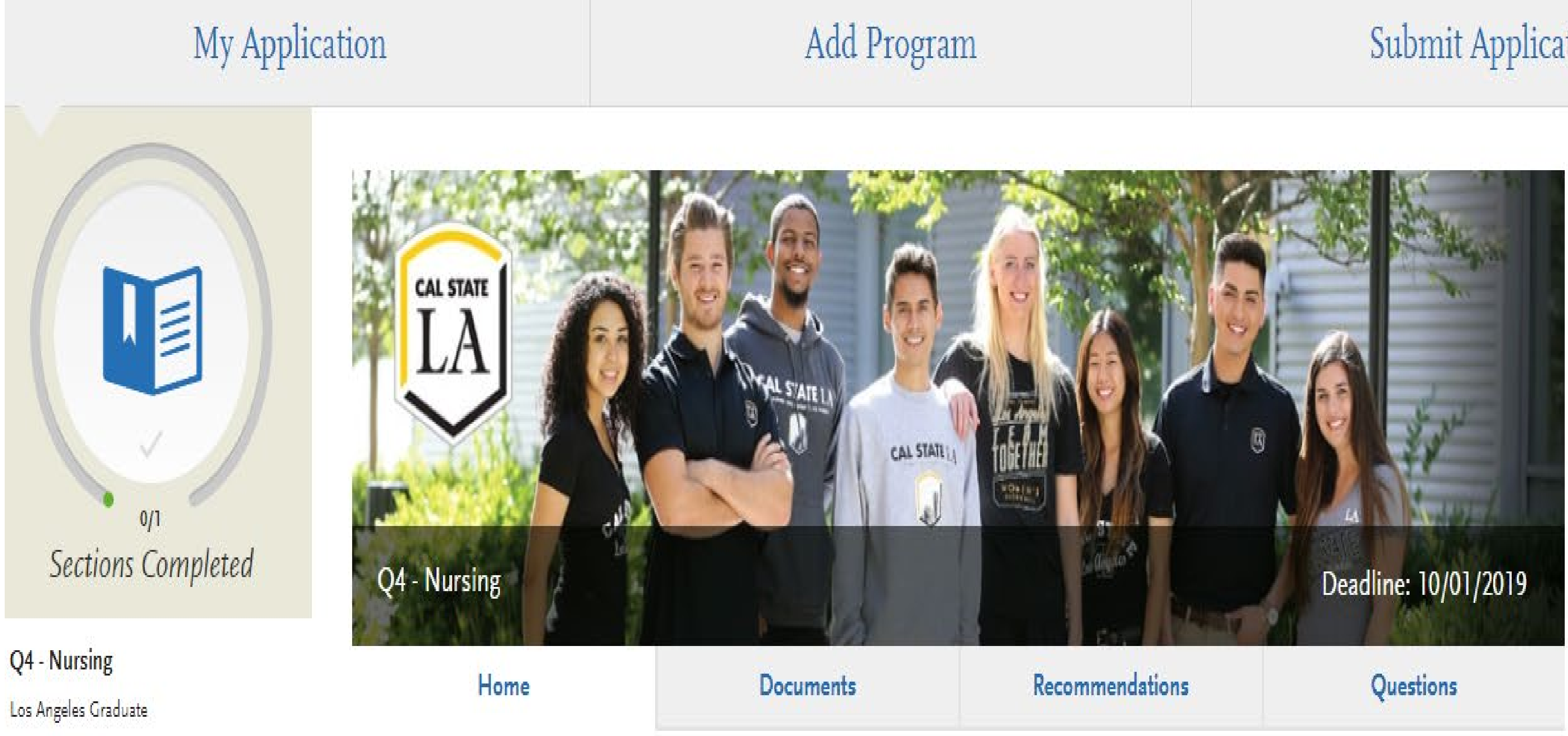

#### **Submit Application**

**Check Status** 

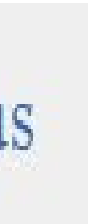

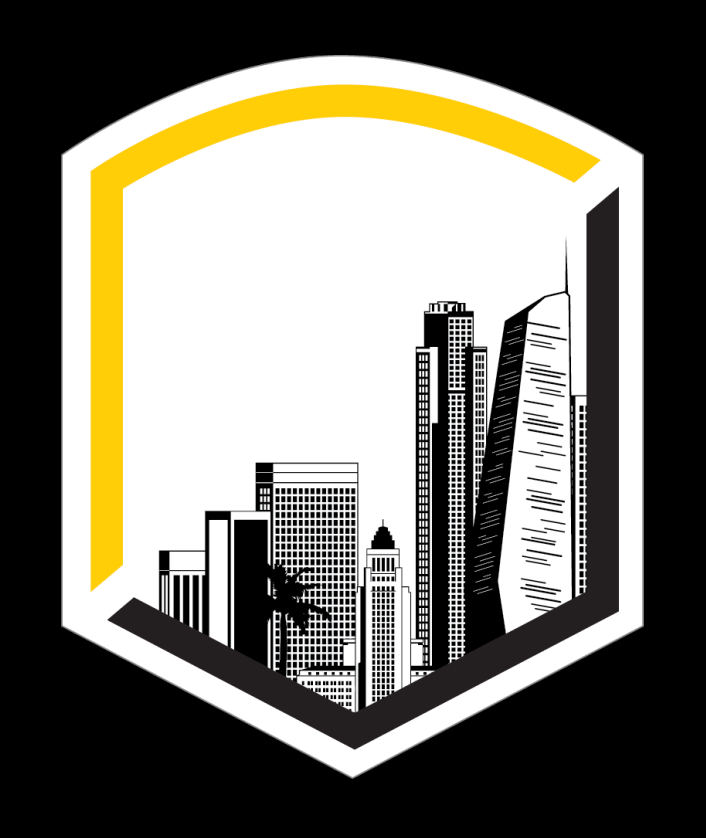

#### CAL STATE LA CALIFORNIA STATE UNIVERSITY, LOS ANGELES

# Contact Us

Patricia A. Chin School of Nursing CALIFORNIA STATE UNIVERSITY, LOS ANGELES 5151 State University Drive, Los Angeles, CA 90032

Email [JRomero77@calstatela.edu](mailto:JRomero77@calstatela.edu)

Phone 323.343.4700

Web <http://www.calstatela.edu/hhs/nursing>